## **Bienvenue dans votre salle Zoom!**

Connectez votre audio: utiliser votre audio d'ordinateur (Computer Audio) ou recevez un appel de Zoom (Call Me)

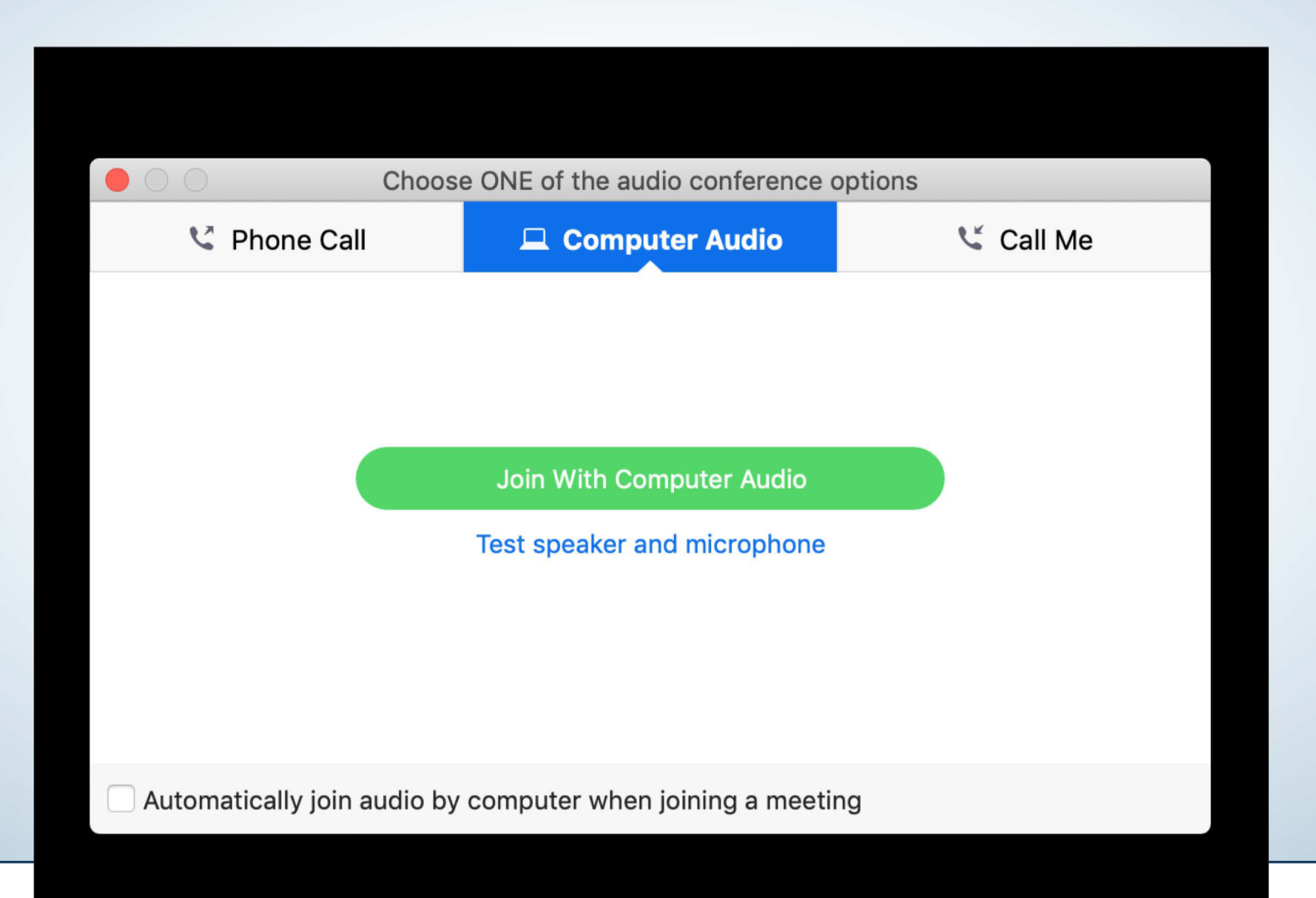

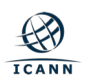

### **Barre d'outils: cliquez sur les participants pour les activer et les voir dans votre session**

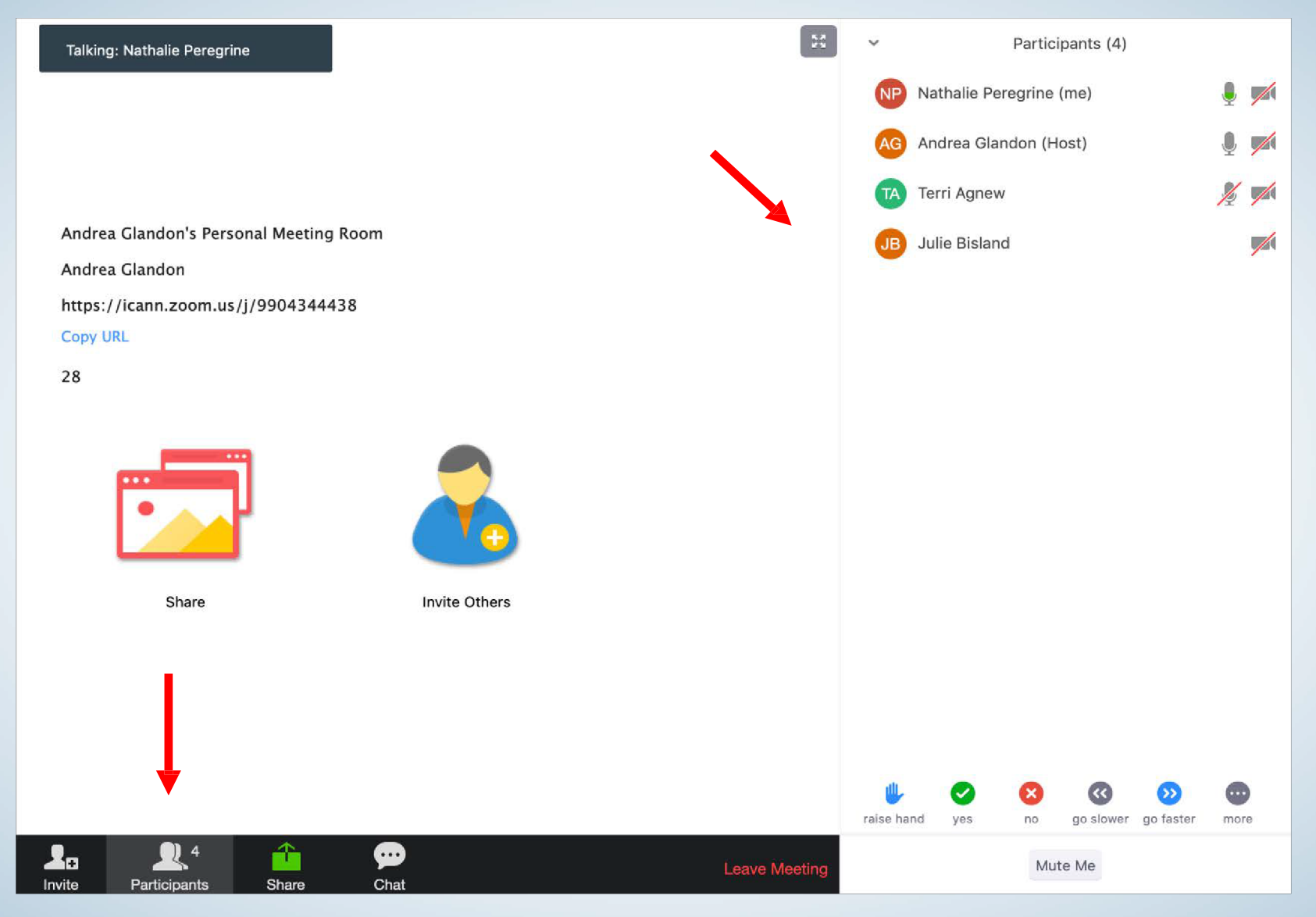

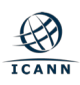

#### **Barre d'outils: cliquez sur le chat pour l'activer dans votre session et le voir sur votre écran.**

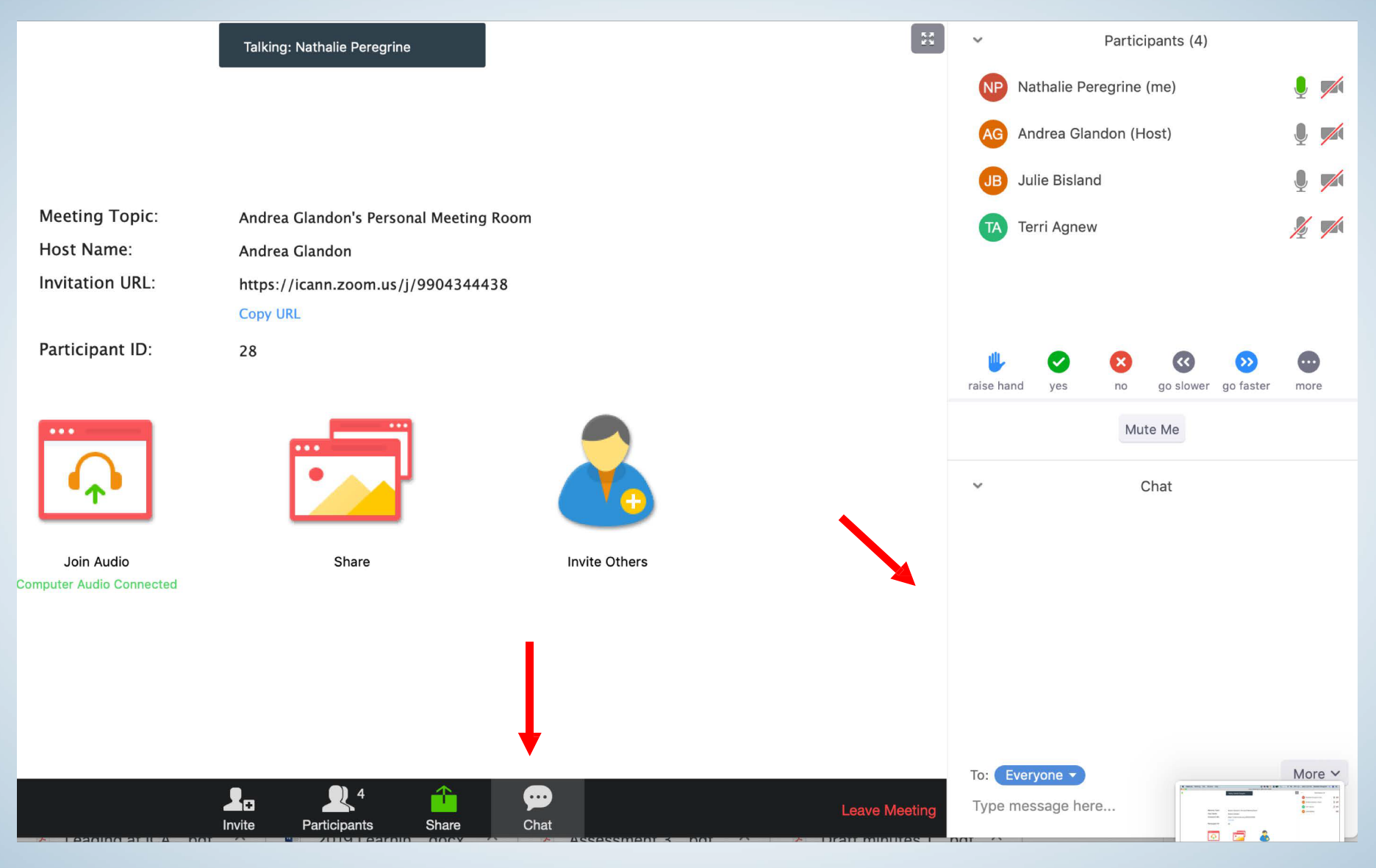

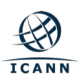

#### **Barre d'outils: si visible, cliquez sur CLOSED CAPTION pour afficher les éléments d'action (Action Items)**

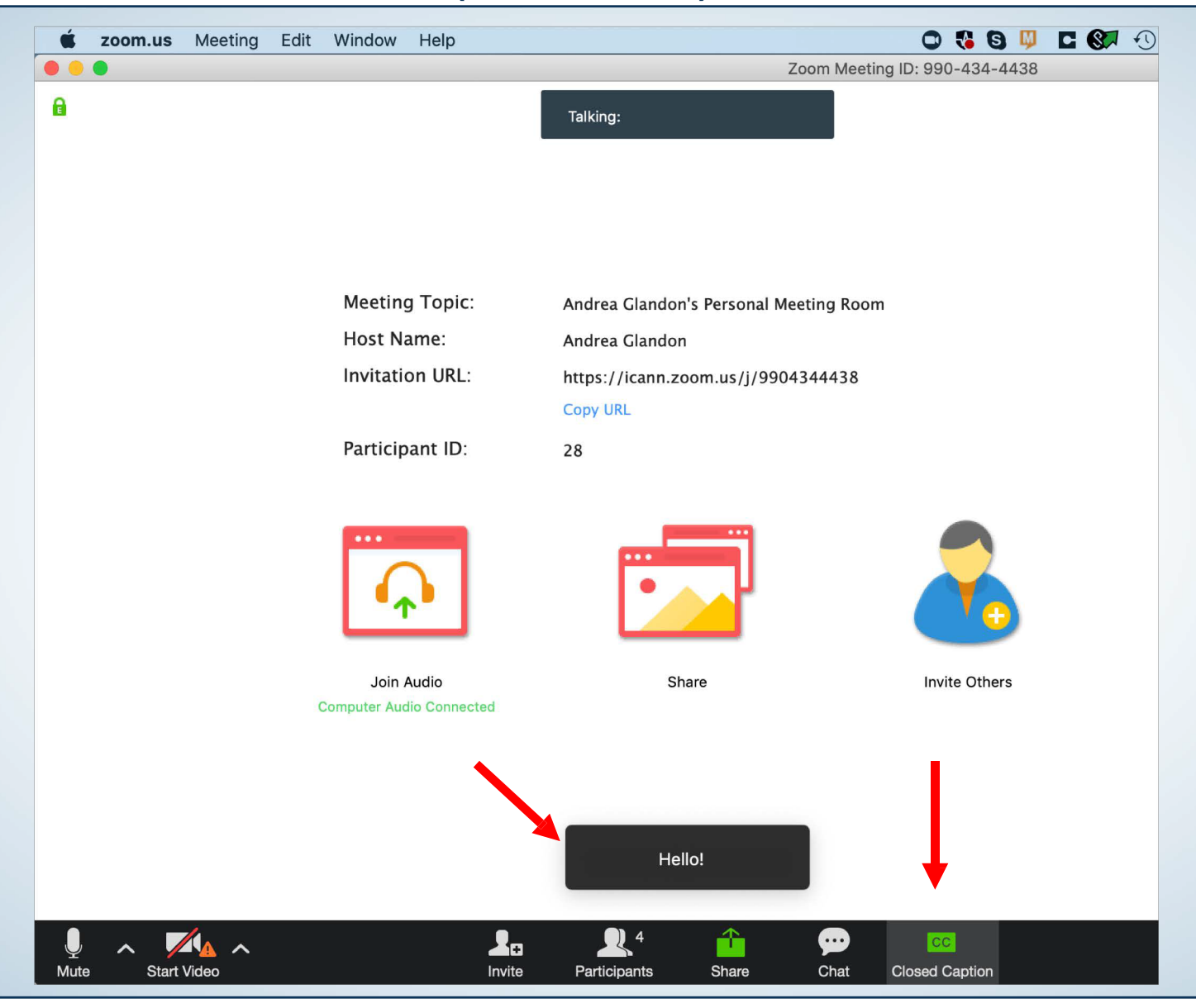

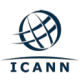

# Ajuster la taille du document partagé

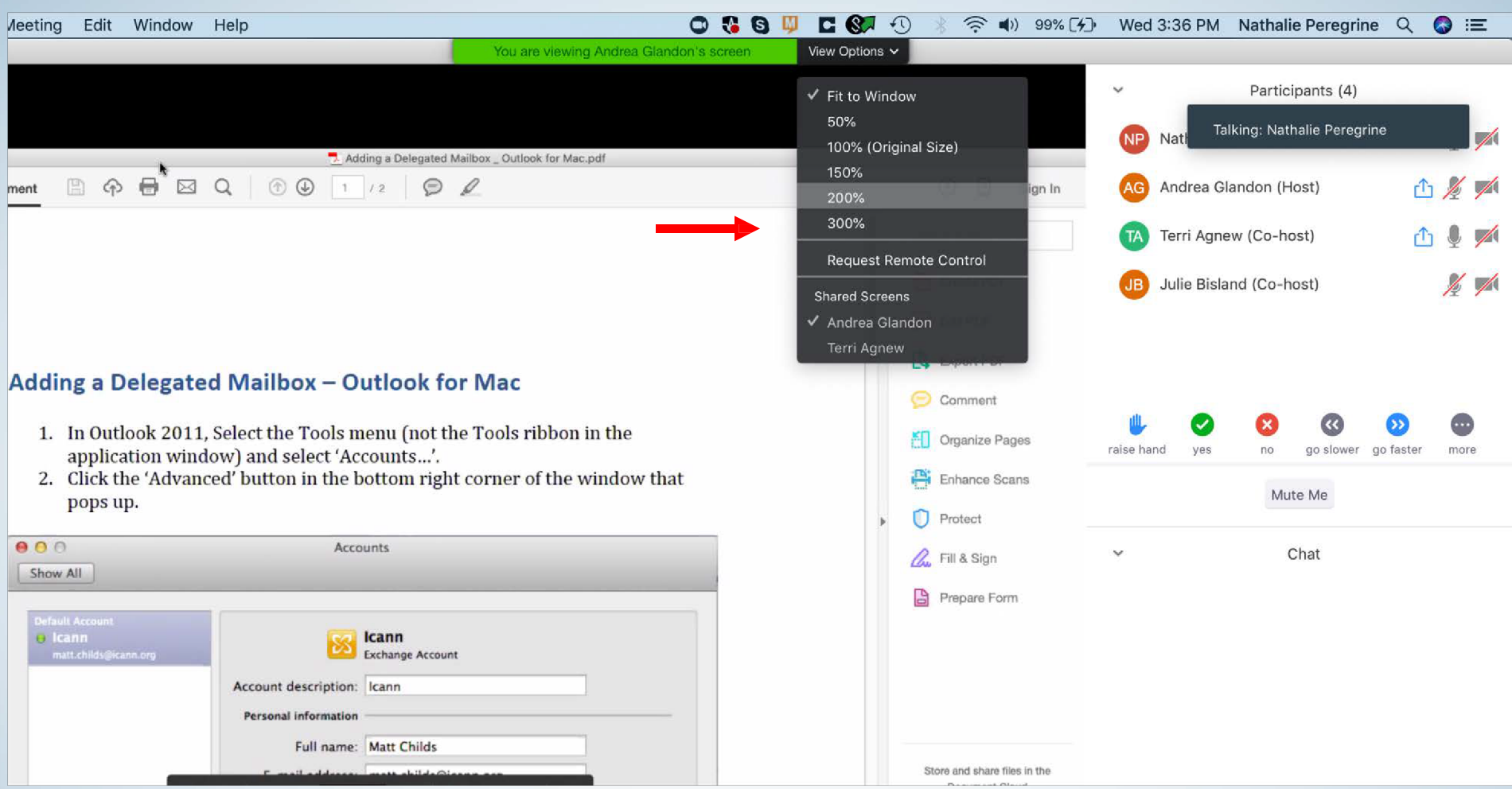

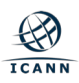